## 附件 6 WOS 資料庫論文檢索說明

## 1. 網址:

[http://apps.webofknowledge.com/WOS\\_GeneralSearch\\_input.do?product=WOS&search\\_mode=Gener](http://apps.webofknowledge.com/WOS_GeneralSearch_input.do?product=WOS&search_mode=GeneralSearch&SID=D5UkBOcoeytRSGm6tWY&preferencesSaved) [alSearch&SID=D5UkBOcoeytRSGm6tWY&preferencesSaved=](http://apps.webofknowledge.com/WOS_GeneralSearch_input.do?product=WOS&search_mode=GeneralSearch&SID=D5UkBOcoeytRSGm6tWY&preferencesSaved)

或可從圖書館首頁點選「電子資源查詢」

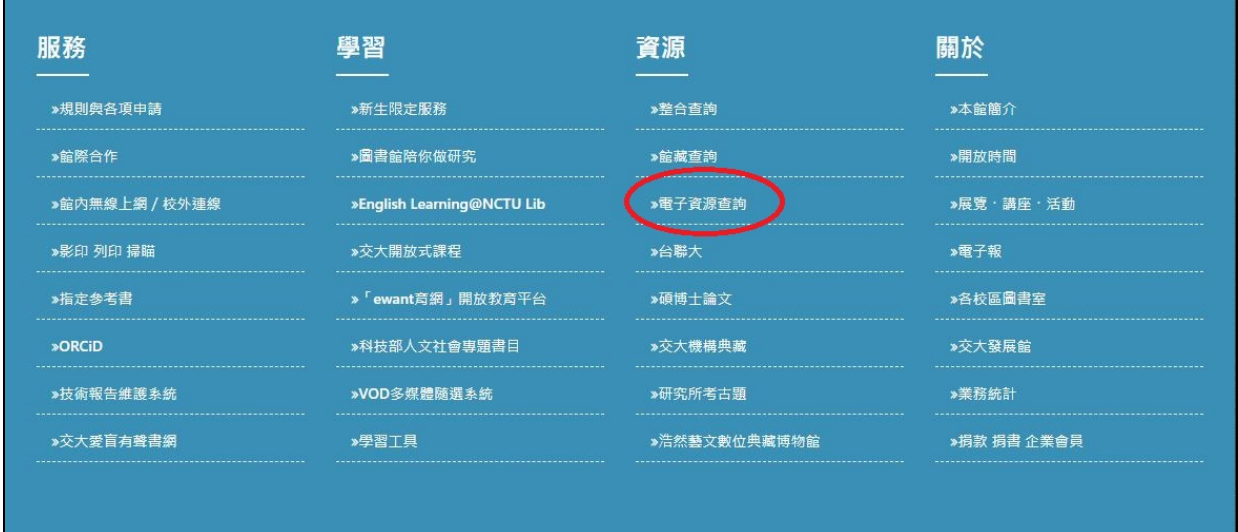

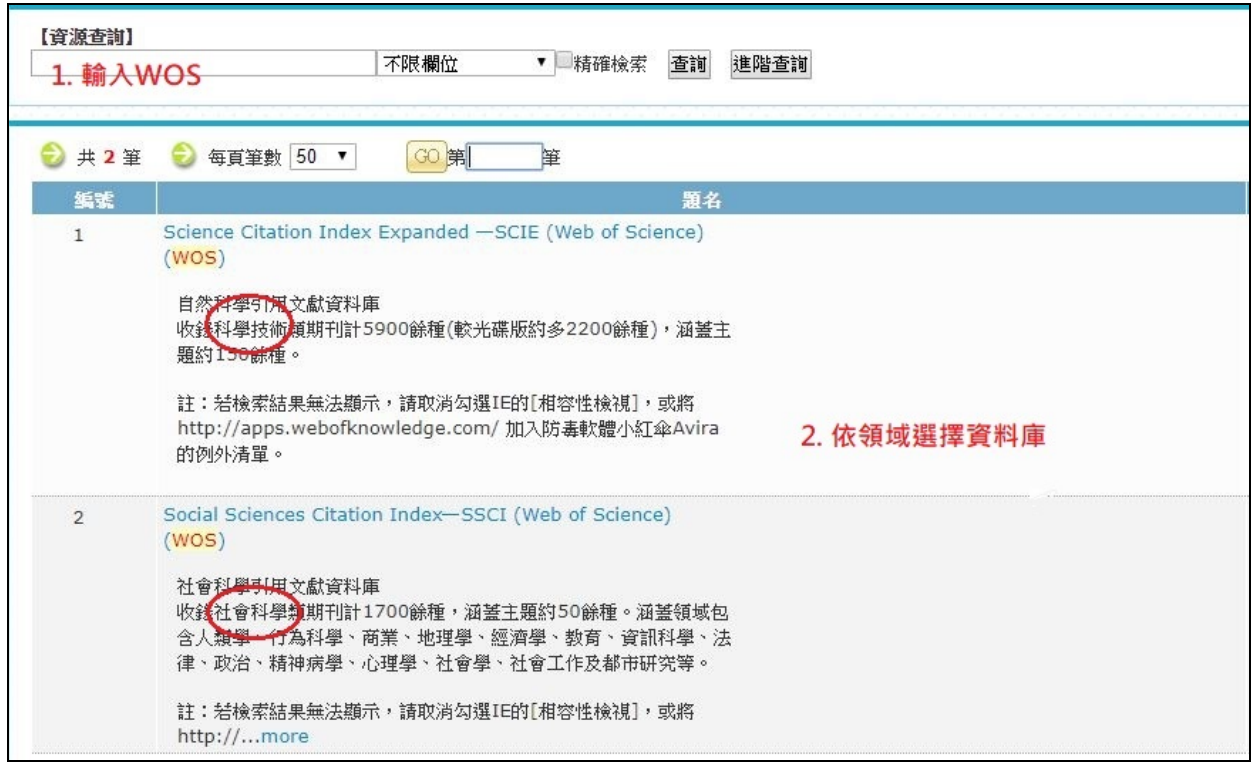

2. 輸入欲查詢之論文名稱→從下拉清單選取「標題」→點選「檢索」鍵

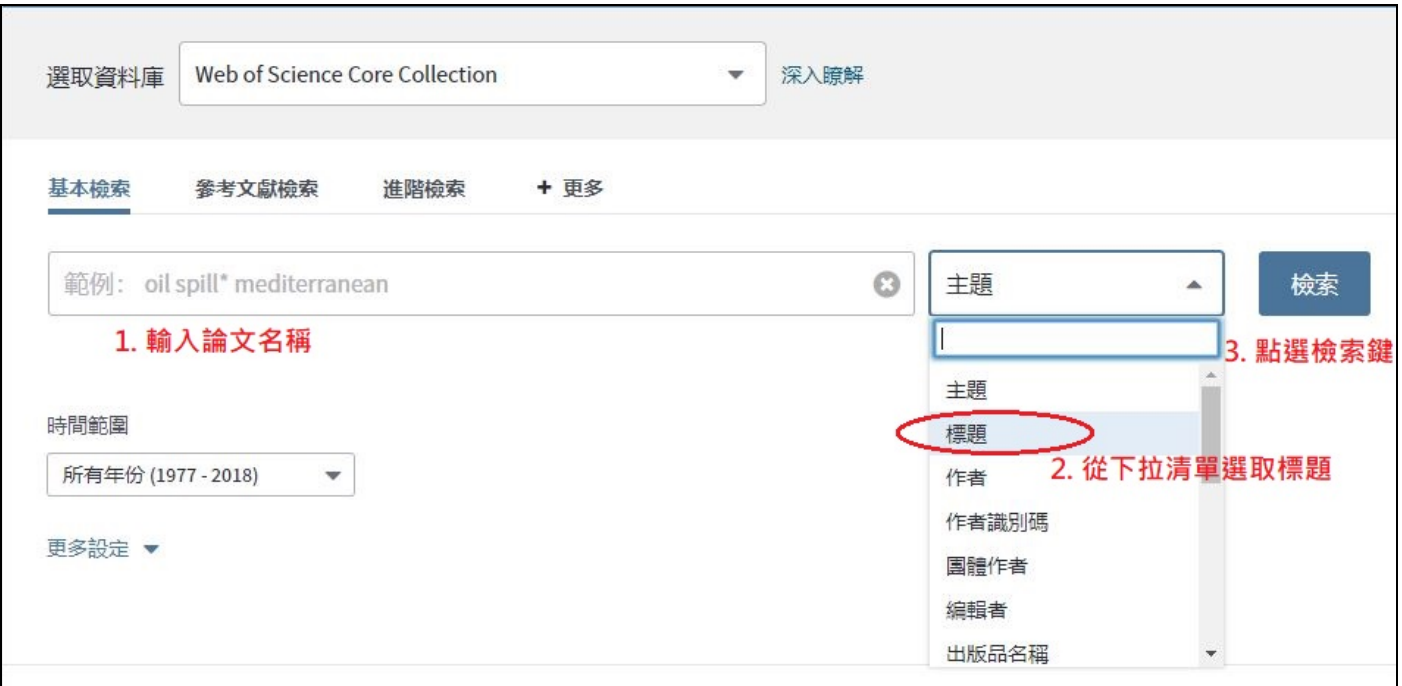

3. 點選論文標題(灰色區塊),進入下一頁

Ï

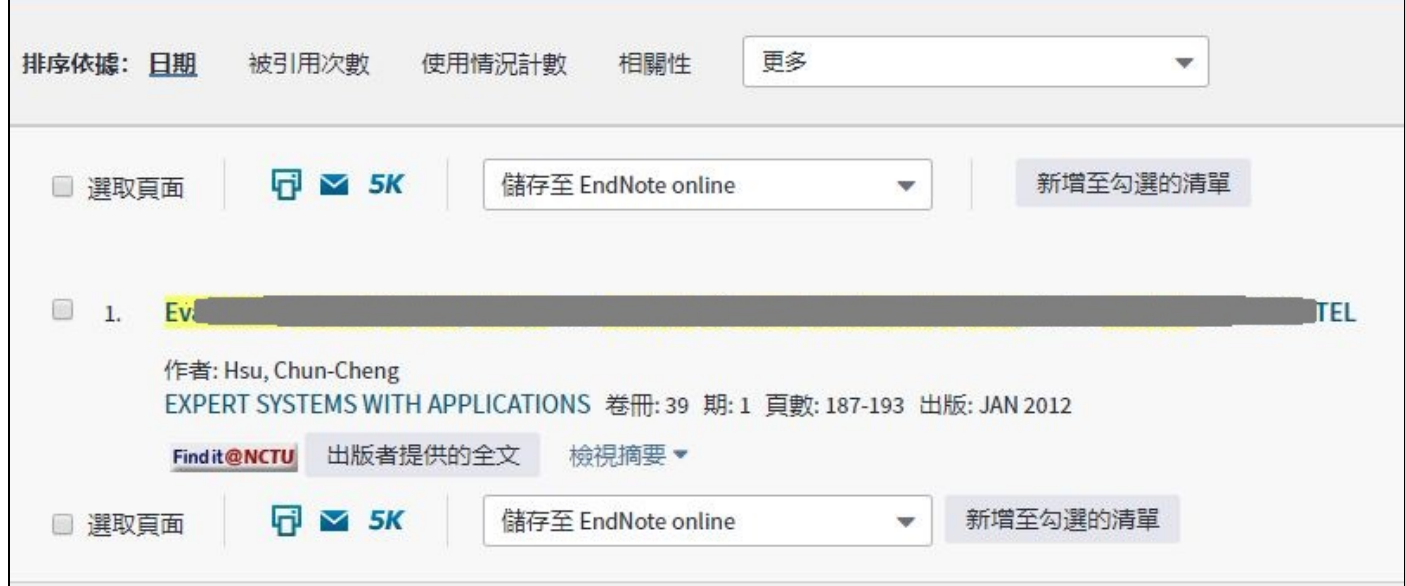

4. 確認圈選處資訊無誤後,列印紙本並存成電子檔,連同申請資料一併送出。

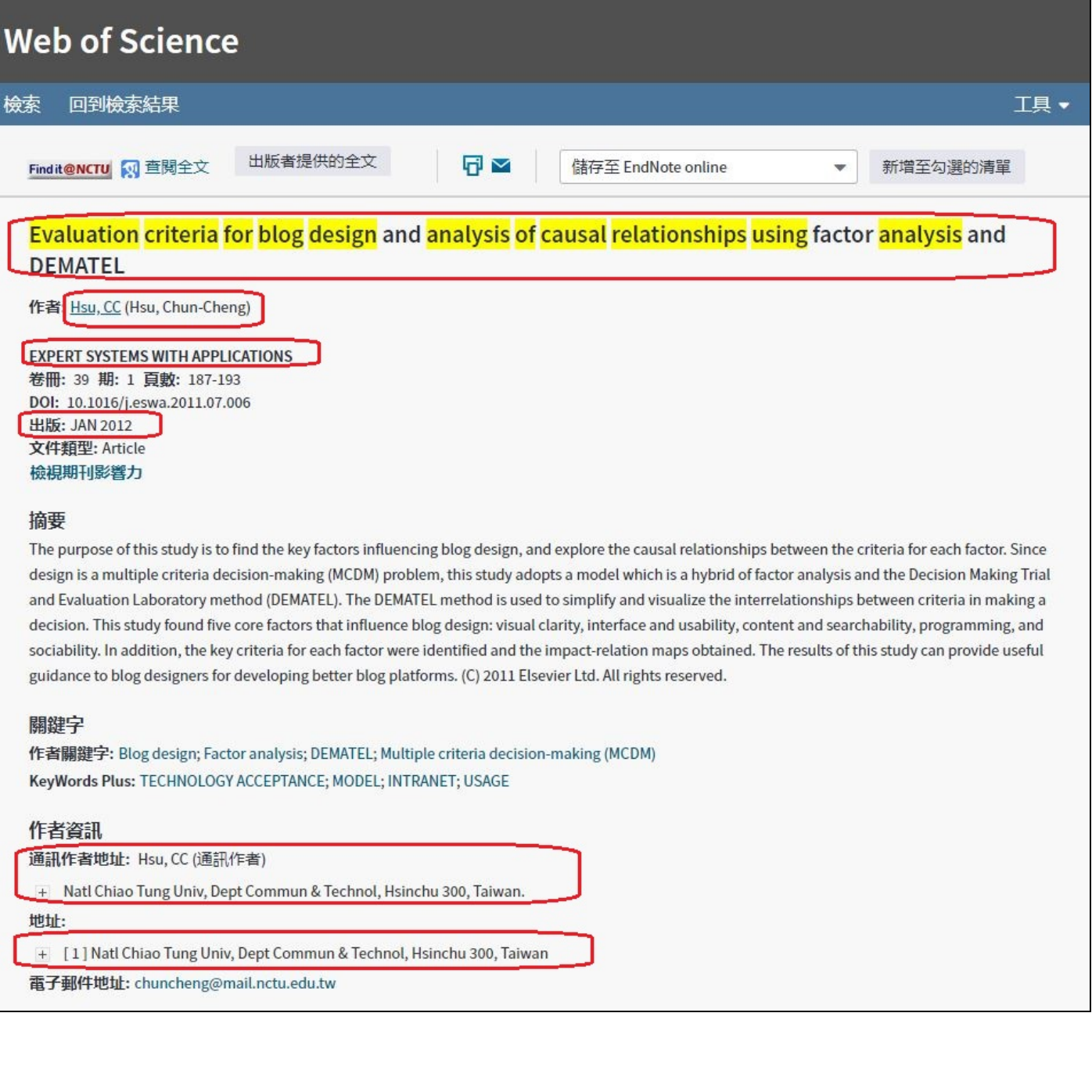